Espace pédagogique de l'académie de Poitiers > Éducation physique et sportive > Se former > TICE > Seminaire TICE de Vivonne, bilans et compte rendus. > Forum Tice 2020 - Gymnastique <https://ww2.ac-poitiers.fr/eps/spip.php?article738> - Auteur : laurent Blanchard

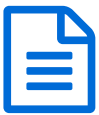

# Scénario 2 Forum Niveau 2 - Gym -EPS 2020-21

# VideoDelay-hudltechnique-QRCODE

# *Descriptif :*

Ce scénario propose l'utilisation d'outils permettant de répondre aux besoins de tous les élèves et de l'enseignant en permettant d'enregistrer le travail fait par les élèves pendant la leçon en évitant un travail fastidieux en aval de la leçon.

## *Sommaire :*

- Champ d'apprentissage
- Compétence Travaillée
- Constats
- Proposition :
- Contextualisation
- Description de l'usage, illustration du dispositif
- Lire une vidéo en différé au ralenti avec Videodelay
- Enregistrer une capture d'écran sur une clé USB
- Créer un QR CODE
- Lire le diaporama sur une tablette (avec HOOTOO)
- Revoir une image (.jpeg) ou une video (.mp4) à partir d'un QRCODE
- Tutoriels lien internet

# Champ d'apprentissage

S'exprimer devant les autres par une prestation artistique et/ou acrobatique

# Compétence Travaillée

Cycle 3 - 23- Utiliser des outils numériques pour observer, évaluer et modifier ses actions

Système d'exploitation 1 : Windows Système d'exploitation 2 : Android

Thèmes : Évaluation

Objectifs poursuivis et difficulté rencontrée

# ● Constats

En gymnastique les élèves de 6ème qui utilisent le diaporama dans (le scénario 1) projeté par un vidéoprojecteur ne peuvent pas avoir accès aux informations tous en même temps.

De plus, d'une leçon à l'autre ils ne retrouvent pas le travail accompli la semaine précédente (élément maîtrisé, faute d'exécution à corriger, enchaînement…)

# **• Proposition :**

Ce scénario propose l'utilisation d'outils permettant de répondre aux besoins de tous les élèves et de l'enseignant

en permettant d'enregistrer le travail fait par les élèves pendant la leçon en évitant un travail fastidieux en aval de la leçon.

L'idée est que les élèves soient capables de se situer à tout moment dans un niveau en fonction de ses capacités du moment en allant chercher les contenus d'enseignement dans le diaporama et en validant les compétences acquises en s'appuyant sur une analyse vidéo précise pour pouvoir franchir des étapes en acquérant les compétences nécessaires.

# • Contextualisation

Discipline : EPS APSA : GYMNASTIQUE AU SOL Niveau de Classe : 6ème Matériel numérique particulier : Ordinateur portable, vidéoprojecteur, tablettes numériques sous Androïd **Logiciels utilisés** :

- Vidéo différée avec video DELAY pour un retour rapide
- Hudl technique pour une analyse video précise
- Boitier Hootoo pour enregistrer ou récuperer des données sans fil
- Barecode scanner pour lire les ORCODES
- pour créer des QRCODES

# Description de l'usage, illustration du dispositif

Ce dispositif s'adresse à des élèves de 6ème s'appuyant sur un diaporama créé avec Powerpoint proposant une progression et qui vont analyser leur pratique grâce à des outils numériques.

Compétences de l'élève sollicitées pour participer au dispositif

# **Attendu de fin de cycle :**

- Réaliser en petits groupes une séquence à visée acrobatique destinée à être jugée.
- Savoir filmer une prestation pour la revoir et la faire évoluer.
- Respecter les prestations des autres et accepter de se produire devant les autres.

# **Compétences à construire :**

- Exploiter ou enrichir sa motricité codifiée, collectivement ou individuellement, pour produire ou reproduire des formes corporelles.
- Élaborer une prestation acrobatique et artistique organisée par un code en maîtrisant les risques pris. Communiquer, interagir, oser produire, oser dire.
- Analyser et apprécier dans un but d'enrichissement, de structuration, d'optimisation.

#### Domaine 1 du socle commun : les langages pour penser et communiquer

Comprendre, s'exprimer en utilisant les langages des arts et du corps

S'exprimer par des APSA impliquant le corps grâce au contrôle et la maîtrise de soi

#### Compétences travaillés au cycle 3 :

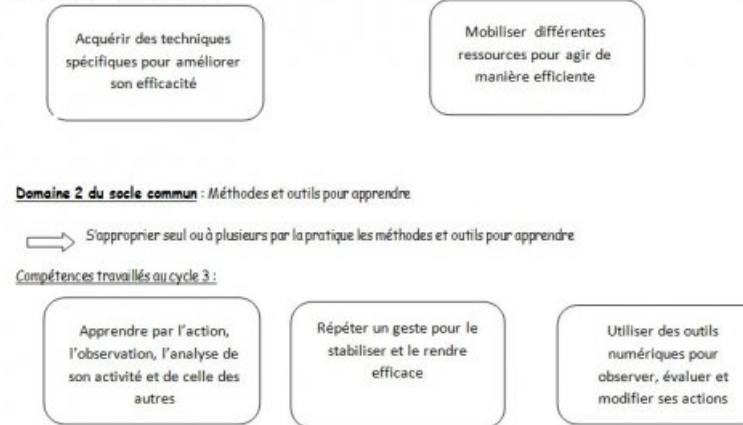

## Lire une vidéo en différé au ralenti avec Videodelay

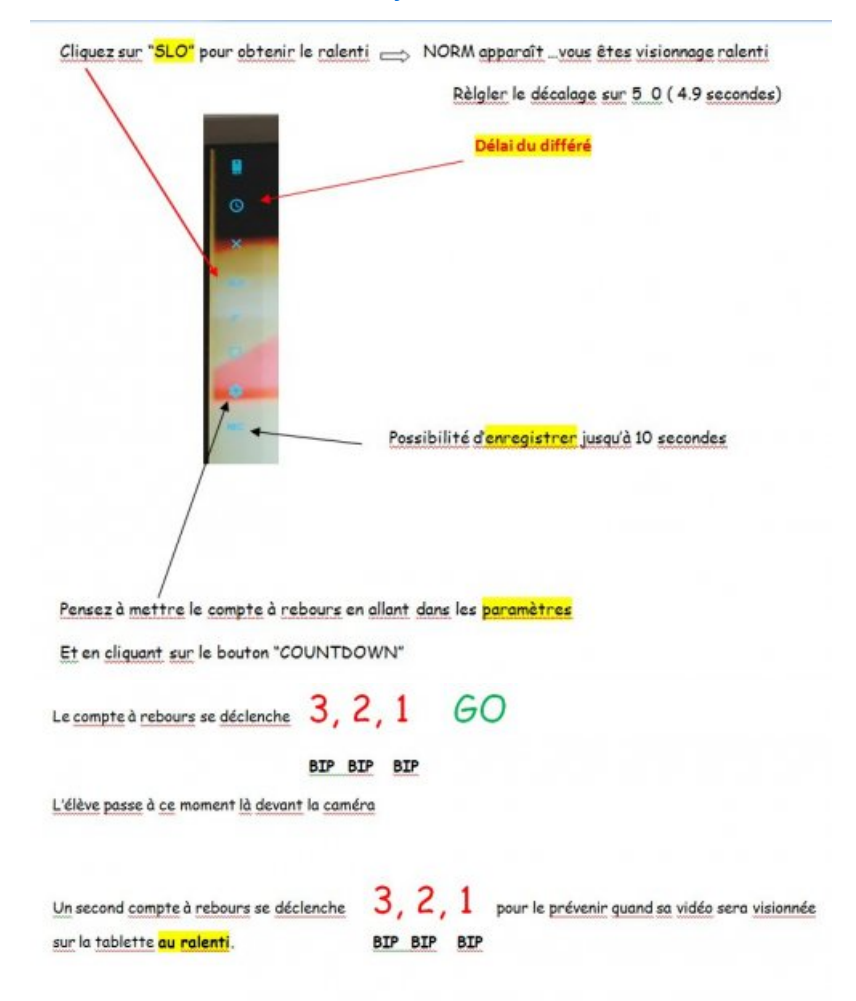

### Enregistrer une capture d'écran sur une clé USB

Nous pouvons enregistrer une capture d'écran ou une vidéo pour valider un élément gymnique réussi pendant la séquence (caméraman avec la tablette) enregistrement sans fil par le réseau interne créé par HOOTOO

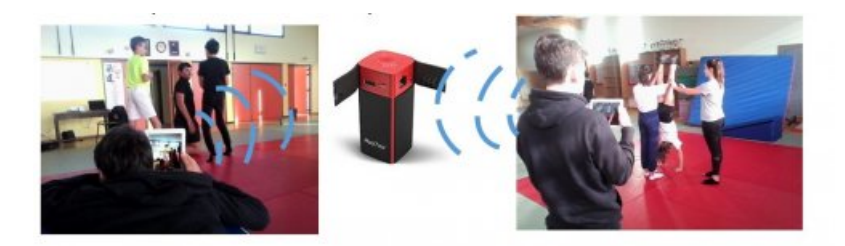

L'image d'un élément validé s'est enregistré directement sur la clé USB de l'enseignant dans le dossier "6ème 4" puis dans le dossier au nom de l'élève.

Pour les images créer par l'application android hudl technique ou Quickcoach pour vérifier les alignements segmentaires (par exemple), il suffit de :

- Faire une capture d'écran \* (screenshot) qui sera enregistrée automatiquement dans la galerie de la tablette élève.
- Ensuite il suffit que l'élève renomme l'image en mettant le nom du groupe avant de l'enregistrer dans la galerie :
	- Dans la galerie ouvrir l'image et Cliquer en haut à droite sur les 3 petits points verticaux
	- Puis "détails"
	- Ensuite cliquer sur "modifier"
	- Renommer
	- Enregistrer
- puis l'envoyer via Hootoo sur la clé USB professeur :
	- Cliquer sur firefox adresse "10.10.10.254"
	- Puis sur explorer
	- Cliquer sur la clé usb
	- Ouvrir le dossier de destination " 6ème 4"
	- Ouvrir le dossier au nom de l'élève
	- Cliquer sur le nuage en haut à droite
	- Puis sur mes fichiers
	- Ensuite stockage interne
	- o DCIM
	- SCREENSHOTS (pour récupérer la capture d'écran)
	- Puis selectionner le dernier screenshot et ok

\* La capture d'écran se fait souvent en appuyant en meme temps sur le bouton Marche et le bouton volume ou Home…Mais chaque tablette peut avoir un accès spécifique à la marque…

▶ Utilisation d'Hudl [technique](https://ww2.ac-poitiers.fr/eps/spip.php?article396) C

# ● Créer un QR CODE

Vous pouvez générer des QRCODES sur "qrcode generator" gratuitement :

▶ QR Code [Generator](https://fr.qr-code-generator.com/) C

Il suffit d'entrer l'URL (Adresse d'un site ou d'une page hypertexte http://)

Exemple pour lire une image sur la cle avec hootoo : http://10.10.10.254/data/UsbDisk1/Volume1/\_Ressources/Gym/\_Ressources/Eleve1.jpg

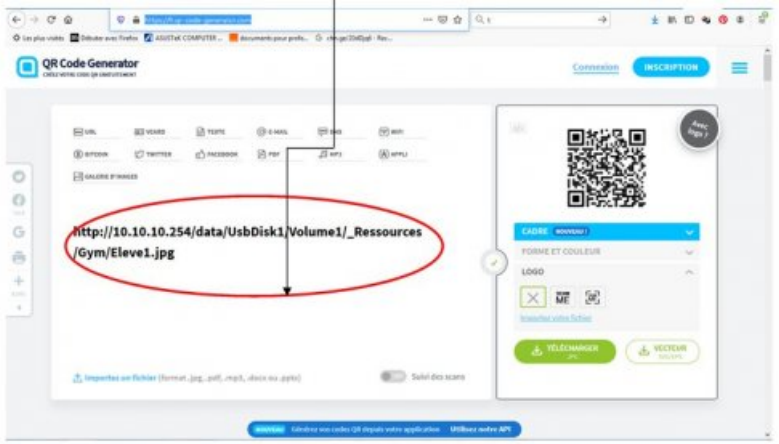

Le QRCODE sera lu avec un lecteur de QRCODE comme "Barcode Scanner" téléchargeable sur le play store : ▶ Barcode [Scanner](https://play.google.com/store/apps/details?id=com.google.zxing.client.android&hl=fr&gl=US)<sup>7</sup>

# Lire le diaporama sur une tablette (avec HOOTOO)

Pour lire le diaporama sur une tablette nous utiliserons le boitier Hootoo qui va créer un réseau wifi permettant d'aller lire sans fil le diaporama sur une tablette android.

Le dossier complet « livret gym 6e » contenant le dossier data et l'index est enregistré sur une clé USB. (Diaporama au format html lu par le navigateur internet Firefox Mozilla à télécharger gratuitement sur votre tablette).

## Configuration

Démarrer TripMate Titan et se connecter la première fois Allumage en appuyant 2-3 secondes sur le bouton. Les leds blanches clignotent à tour de rôle. Le voyant bleu clignote avant d'être allumé en continu.

Connecter vous sur le réseau wifi du Hootoo

- Dans les paramètres wifi de sa tablette, repérer le réseau TripMateSith-XXXX auquel on se connecte
- le mot de passe par défaut est 11111111 (le chiffre 1 huit fois).

Accès à l'interface d'administration

- Ouvrir le navigateur Internet FIREFOX
- $\bullet$  saisir l'adresse 10.10.10.254
- Sur la page d'accueil qui s'ouvre selectionner UNIQUEMENT la langue "Français"
- cliquer sur "connecter"

## Accès à la clé usb

Une page d'accueil s'ouvre

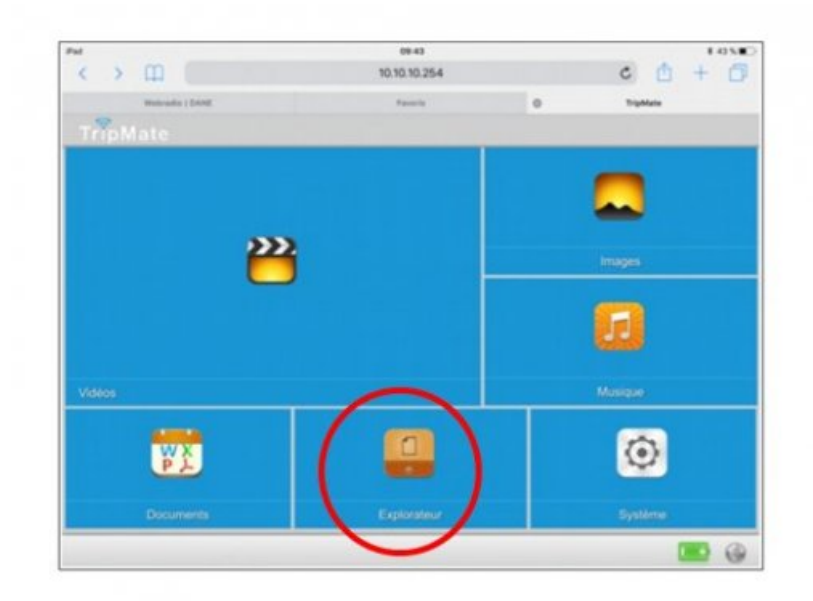

- Cliquer sur "Explorateur""
- Puis sur " WiFiDisk1\_Volume1 ( nom de la clé USB)

Accès au diaporama de gym

- Ouvrir le dossier "livret gym 6e"
- Cliquer sur l'index

## Revoir une image (.jpeg) ou une video (.mp4) à partir d'un QRCODE

Il vous faudra créer un dossier nommé **\_Ressources** dans votre clé Usb "UsbDisk1"

Il faut Renommer sa vidéo "Eleve1", "Eleve2", etc…en allant dans la galerie. Et ensuite l'élève enregistre dans le dossier \_Ressources

Il peut retrouver sa vidéo la séance suivante en scannant le QRCODE lui correspondant sur une fiche de suivi (pour 2 élèves) ou dans un tableau où tous les élèves de la classe ont un N°.

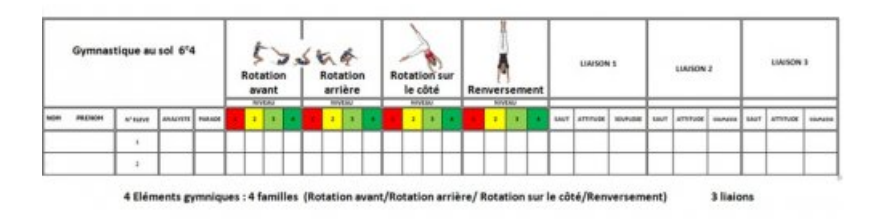

VOIR MON ENCHAÎNEMENT (Lire le QR CODE) Scanner votre QRCODE pour lire votre vidéo d'enchaînement

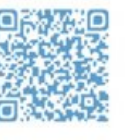

Pour des vidéos : http://10.10.10.254/data/UsbDisk1/Volume1/\_Ressources/Gym/Eleve2.mp4

Pour une Vidéo enchaînement (.mp4)

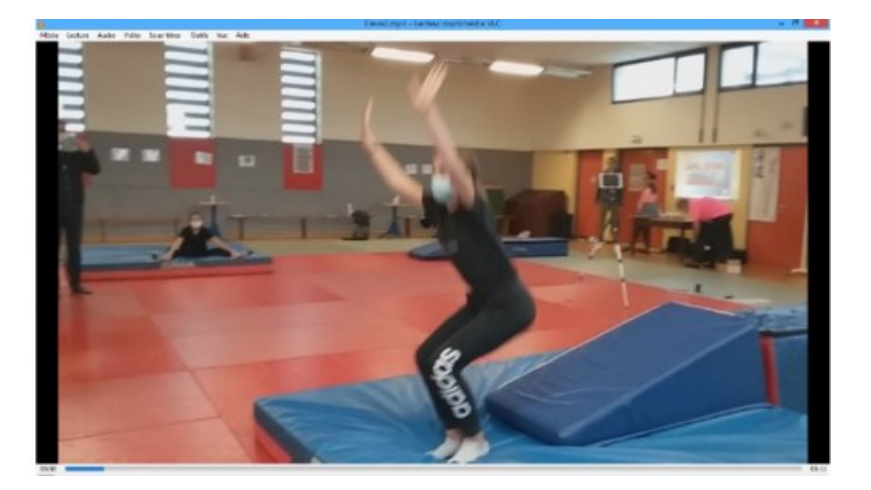

Ou pour une image : http://10.10.10.254/data/UsbDisk1/Volume1/\_Ressources/Gym/Eleve1.jpg

Pour une Image "Capture d'écran" avec Hudl technique (.jpg)

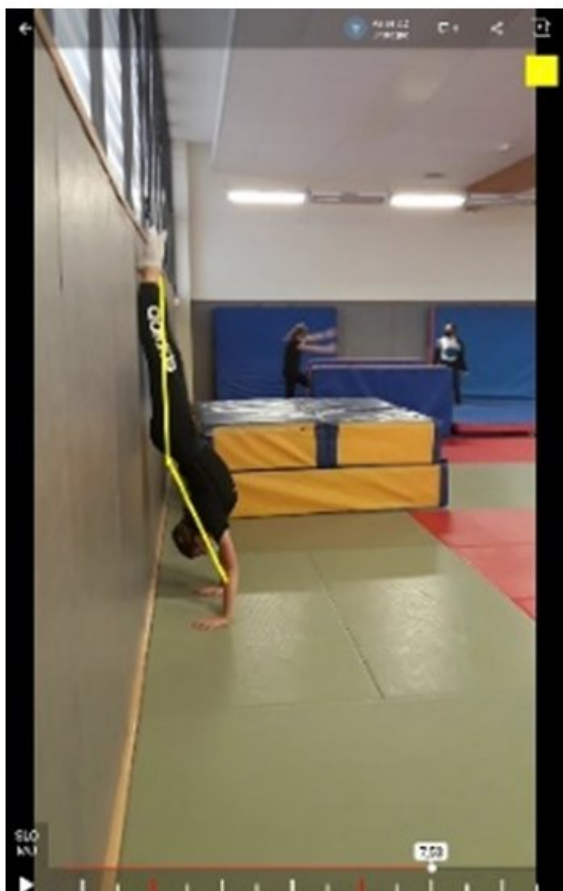

. I .

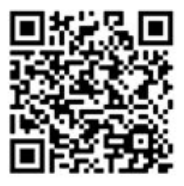

## Tutoriels lien internet

# o Tutoriel KINOVEA

 L'image numérique au service des [apprentissages](https://ww2.ac-poitiers.fr/eps/spip.php?article194) en EPS - Tutoriels Kinovea Monter/Préparer ses vidéos [https://www.youtube.com/watch?v=w\\_6L9s2IwOE](https://www.youtube.com/watch?v=w_6L9s2IwOE)C

## <https://www.kinovea.org/>C

Diaporama DE GYM

<https://ww2.ac-poitiers.fr/eps/spip.php?article540>C Ispring : Convertir un Powerpoint en html [https://www.ispring.fr/free\\_powerpoint\\_to\\_flash\\_converter](https://www.ispring.fr/free_powerpoint_to_flash_converter) C

Tutoriel HOOTOO

<https://ww2.ac-poitiers.fr/eps/spip.php?article664>C

o Tutoriel HUDL TECHNIQUE

<https://ww2.ac-poitiers.fr/eps/spip.php?article504>C

Générer un QRcode

<https://www.unitag.io/fr/qrcode> C <https://fr.qr-code-generator.com/> $C^{\bullet}$ 

## Documents joints

**tuto4-differe** ralenti avec videodelay niveau 2 (PDF de 211.3 ko)

**b** [tuto5-lire\\_le\\_diaporama\\_sur\\_une\\_tablette\\_avec\\_hootoo](https://ww2.ac-poitiers.fr/eps/sites/eps/IMG/pdf/tuto5-lire_le_diaporama_sur_une_tablette_avec_hootoo.pdf) (PDF de 185.9 ko)

**tuto6-enregistrer** une capture ecran avec hootoo (PDF de 351.2 ko)

**b** [tuto7-creer\\_un\\_qr\\_code](https://ww2.ac-poitiers.fr/eps/sites/eps/IMG/pdf/tuto7-creer_un_qr_code.pdf) (PDF de 301.9 ko)

**b** [tuto9-revoir\\_une\\_video\\_avec\\_qrcode\\_et\\_hootoo](https://ww2.ac-poitiers.fr/eps/sites/eps/IMG/pdf/tuto9-revoir_une_video_avec_qrcode_et_hootoo.pdf) (PDF de 396.4 ko)

**b** tuto10-tutoriel lien internet (PDF de 158.2 ko)

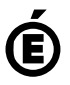

 **Académie de Poitiers** Avertissement : ce document est la reprise au format pdf d'un article proposé sur l'espace pédagogique de l'académie de Poitiers. Il ne peut en aucun cas être proposé au téléchargement ou à la consultation depuis un autre site.